### **Système de haut-parleur 360 sans fil Dell AE715 Guide d'utilisateur**

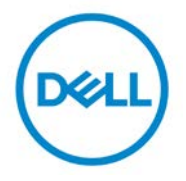

Modèle de réglementation : AE715

### **Remarques, mises en garde et avertissements**

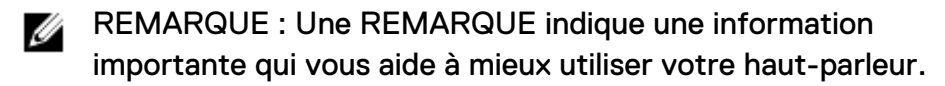

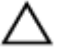

**MISE EN GARDE : Une MISE EN GARDE indique un risque de dommage matériel ou de perte de données et vous donne la manière de prévenir le problème.**

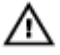

**AVERTISSEMENT : Un AVERTISSEMENT indique un risque de dommage matériel, de blessure ou de mort.**

Copyright © 2017 Dell Inc. Tous droits réservés. Ce produit est protégé par des droits d'auteur aux États-Unis et à l'international ainsi que par des droits de propriété intellectuelle. Dell™ et le logo Dell sont des marques commerciales de Dell Inc. aux États-Unis ou dans d'autres pays. Tous les autres noms et marques commerciaux figurant dans ce document sont la propriété de leurs sociétés respectives.

2017 - 01

Rév. A00

# Table des matières

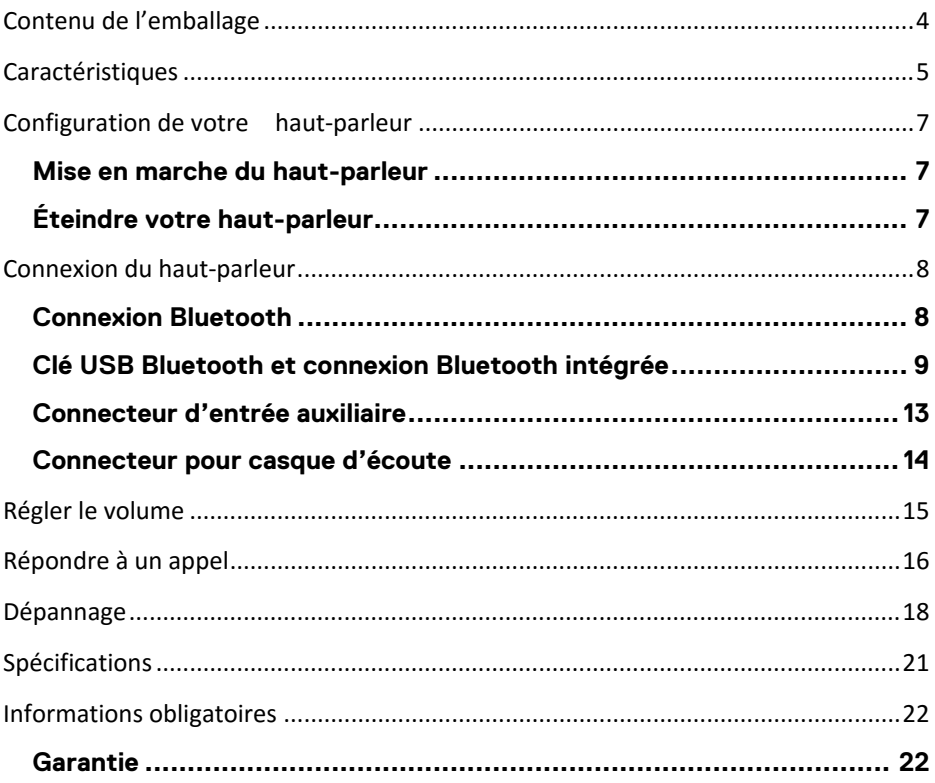

### <span id="page-3-0"></span>**Contenu de l'emballage**

U REMARQUE : La documentation fournie avec le hautparleur peut être différente suivant la région géographique.

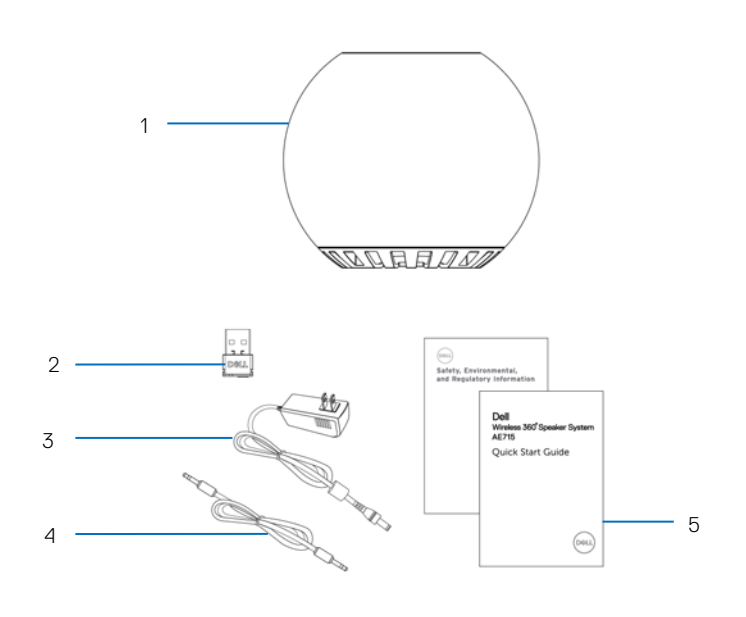

- 1 Haut-parleur 2 Clé USB
- 
- 3 Adaptateur d'alimentation 4 Câble d'entrée auxiliaire
- 5 Documentation

### <span id="page-4-0"></span>**Caractéristiques**

#### Haut-parleur

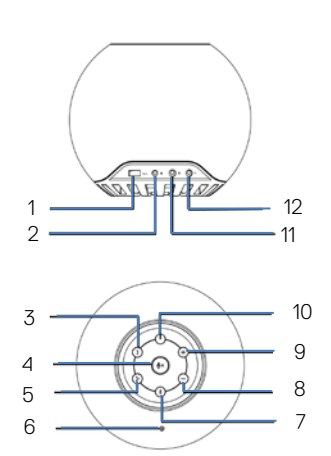

- 1 Chargement USB 2 Alimentation CC
- 
- Rejet d'appel 6 Microphone
- 
- 9 Augmenter le volume 10 Bouton d'alimentation
- 11 Entrée auxiliaire 12 Casque
- 
- Prise d'appel 4 Couper le microphone
	-
- Bluetooth 8 Diminuer le volume
	-
	-

### Clé USB

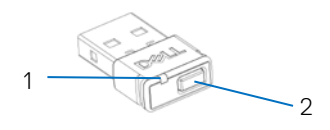

1 Voyant lumineux USB 2 Bouton

### <span id="page-6-0"></span>**Configuration de votre haut-parleur**

### <span id="page-6-1"></span>**Mise en marche du haut-parleur**

- 1 Le haut-parleur dispose d'une batterie intégrée. Appuyez sur le bouton d'alimentation pour allumer le haut-parleur. Le voyant du bouton d'alimentation s'allume.
- 2 Le haut-parleur recherche automatiquement les périphériques Bluetooth (BT) externes.

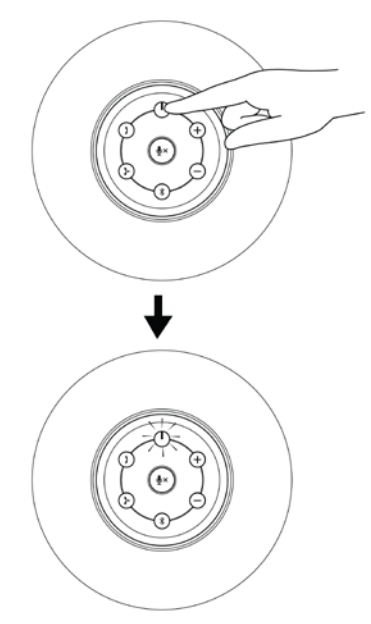

### <span id="page-6-2"></span>**Éteindre votre haut-parleur**

- 1 Appuyez sur le bouton d'alimentation pour éteindre le haut-parleur.
- 2 Le voyant du bouton d'alimentation s'éteint.

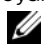

 $\mathbb Z$  En cas d'alimentation CC, le voyant reste allumé.

# <span id="page-7-0"></span>**Connexion du haut-parleur**

Ce haut-parleur peut être connecté en Bluetooth (BT), par la prise casque ou par un câble d'entrée auxiliaire à votre périphérique audio (tablette, smartphone) ou à votre ordinateur Dell.

### <span id="page-7-1"></span>**Connexion Bluetooth**

- 1 Dès qu'il est allumé, le haut-parleur recherche automatiquement un périphérique Bluetooth disponible.
- 2 Dans la liste des périphériques Bluetooth, sélectionnez Dell Wireless 360 Speaker AE715 pour vous y connecter.
	- Appui simple sur le bouton BT :
		- o Lance le couplage si le haut-parleur n'est connecté à aucun périphérique.
		- o Cette opération n'affecte pas la connexion BT actuelle.
	- Appui long sur le bouton BT :
		- o Met fin à la connexion BT actuelle et relance le couplage.
	- Un appui long sur le bouton BT pendant la recherche ou le couplage BT désactive la fonction BT. Le voyant BT s'éteindra.

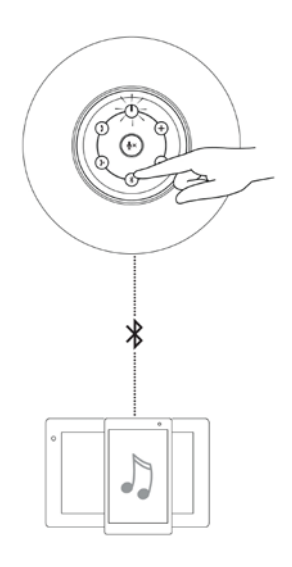

#### <span id="page-8-0"></span>**Clé USB Bluetooth et connexion Bluetooth intégrée**

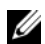

- **EMARQUE :** 
	- 1 Connexion de la clé USB. Le nom du périphérique tel qu'il apparaît dans le panneau des périphériques audio est Dell Wireless Receiver AE715.
	- 2 Connexion Bluetooth intégrée. Le nom du périphérique tel qu'il apparaît dans dans le panneau des périphériques audio est Dell Wireless 360 Speaker AE715.
- 1 Insérez la clé USB dans le port USB de votre ordinateur.<br>2 Indianez le baut-parleur. Le vovant du baut-parleur cligno
- 2 Allumez le haut-parleur. Le voyant du haut-parleur clignote en mode recherche.<br>3 La clé USB recherche automatiquement le baut-parleur. Le voyant lumineux de l
- La clé USB recherche automatiquement le haut-parleur. Le voyant lumineux de la clé USB clignote en mode recherche.
- 4 Les voyants lumineux du bouton Bluetooth du haut-parleur et de la clé USB deviennent blancs fixes lorsqu'ils sont connectés.
- 5 Un appui simple d'une durée inférieure à 3 secondes sur le bouton de la clé USB :
	- Active la clé USB pour le couplage, lorsque la clé est désactivée.
	- La reconnecte immédiatement au haut-parleur en mode recherche ou couplage.
	- Cette opération n'affecte pas le haut-parleur actuellement connecté.
- 6 Un appui plus long d'une durée supérieure à 3 secondes sur le bouton de la clé USB désactivera la clé et la déconnectera du haut-parleur.

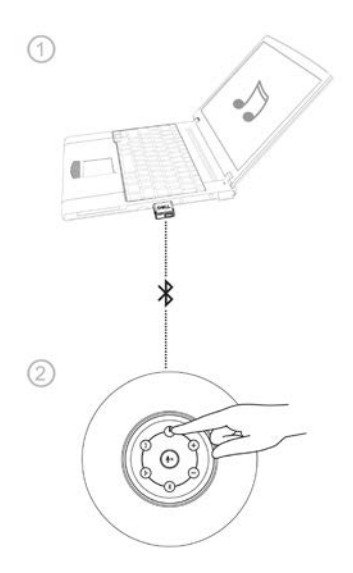

# **Connexion True Wireless Stereo (TWS)**

OP 3

REMARQUE : Le haut-parleur peut être couplé à un autre haut-parleur grâce à la connexion TWS. Une connexion TWS est possible seulement lorsque deux haut-parleurs sont connectés l'un à l'autre et que le premier haut-parleur est connecté à un périphérique Bluetooth.

1 Couplez le premier haut-parleur à un périphérique Bluetooth.<br>2 Applivez longuement sur le bouton Bluetooth et le bouton Vo

2 Appuyez longuement sur le bouton Bluetooth et le bouton Volume + pour lancer le couplage TWS. Le voyant Bluetooth commence à clignoter lentement de couleur bleue.

- a. Appuyez longuement sur le bouton Bluetooth et le bouton Volume + pour connecter le second haut-parleur afin d'entrer dans le mode de mixage réducteur TWS. Le voyant Bluetooth commence à clignoter lentement de couleur bleue.
	-

**EXALCE : Dans le mode de mixage réducteur, les deux** voyants des haut-parleurs droit et gauche deviennent bleus fixes.

b. Appuyez longuement sur le bouton Bluetooth et le bouton Volume + pour connecter le second haut-parleur afin d'entrer dans le mode stéréo TWS. Le voyant Bluetooth commencera à clignoter en blanc.

W REMARQUE :

- 1. Le voyant bleu indique le haut-parleur gauche.
- 2. Le voyant blanc indique le haut-parleur droit.

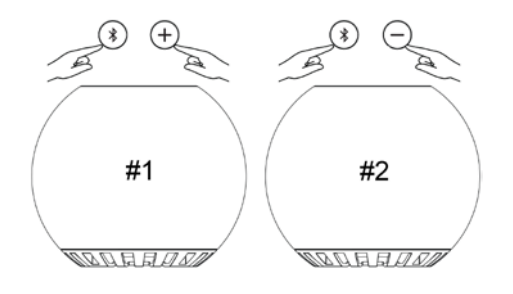

- 3 En mode TWS, appuyez longuement sur le bouton Bluetooth et le bouton Volume - pour basculer entre les modes stéréo et mixage réducteur.
- 4 En mode TWS, appuyez longuement sur le bouton Bluetooth du haut-parleur gauche ou droit pour activer le couplage avec un nouveau périphérique et quitter le mode TWS.
- 5 Pour quitter le mode TWS :
	- a. Si vous éteignez le haut-parleur gauche ou le haut-parleur droit, les deux haut-parleurs s'éteindront.
	- b. Appuyez longuement sur le bouton Bluetooth et le bouton Volume + sur le haut-parleur gauche ou droit. Toutes les informations des précédents couplages seront effacées du hautparleur.

# **Connexion TWS (mode stéréo et mixage réducteur)**

1. Mode stéréo

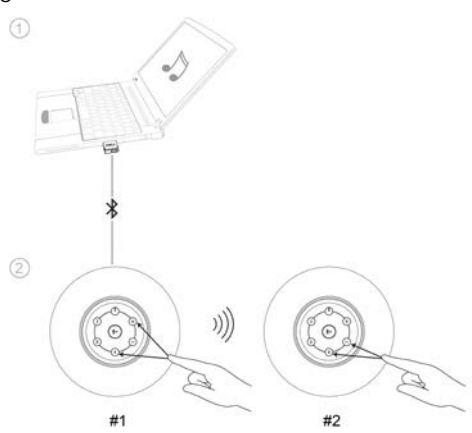

2. Mode mixage réducteur

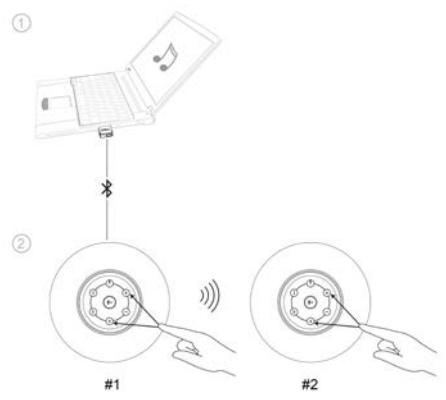

### <span id="page-12-0"></span>**Connecteur d'entrée auxiliaire**

Vous pouvez lire du contenu audio grâce au câble d'entrée auxiliaire fourni avec votre périphérique audio et avec le haut-parleur.

- 1 Connectez le câble d'entrée auxiliaire au port d'entrée auxiliaire du hautparleur.
- 2 Connectez l'autre extrémité du câble au port de sortie audio sur votre périphérique audio.
- 3 Activez la lecture de la musique puis réglez le volume.
	- REMARQUE : Lorsque le câble d'entrée auxiliaire est inséré dans le U port d'entrée auxiliaire, la connexion Bluetooth est désactivée.

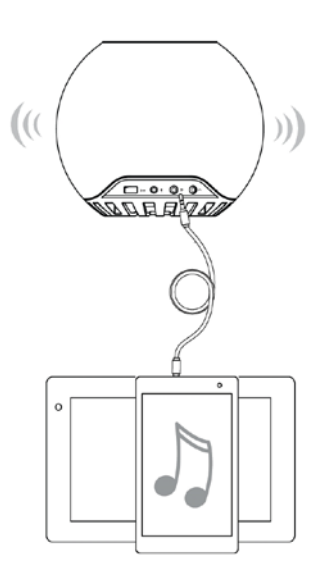

### <span id="page-13-0"></span>**Connecteur pour casque d'écoute**

- 1 Connectez le casque à la prise pour casque du haut-parleur.<br>2 Activez la lecture de la musique puis réglez le volume.
- Activez la lecture de la musique puis réglez le volume.

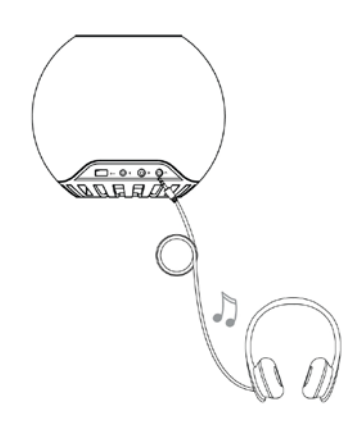

# <span id="page-14-0"></span>**Régler le volume**

- 1 Appuyez sur le bouton + pour augmenter le volume. Une légère tonalité est émise lorsque le niveau de volume maximal est atteint.
- 2 Appuyez sur le bouton pour diminuer le volume. Une légère tonalité est émise lorsque le niveau de volume minimal est atteint.

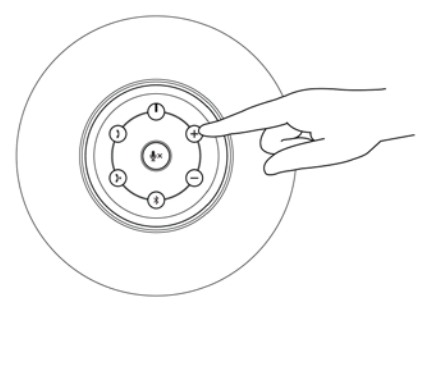

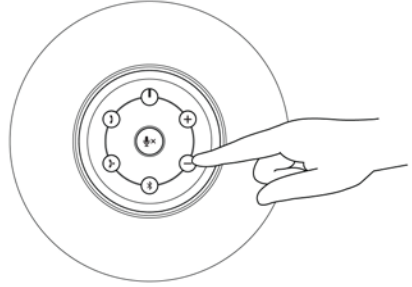

# <span id="page-15-0"></span>**Répondre à un appel**

Pour répondre à un appel entrant :

- 1. Le bouton de prise d'appel clignote lentement en cas d'appel entrant. Appuyez sur le bouton de prise d'appel pour répondre à un appel entrant.
- 2. Lorsqu'un appel est en cours, appuyez sur le bouton de coupure du microphone pour le désactiver. Lorsque la fonction de coupure du microphone est active durant un appel, appuyez à nouveau sur le bouton de coupure du microphone pour le réactiver.
	- L'icône de prise d'appel restera de couleur blanche fixe aussi longtemps que l'appel est en cours.
	- L'icône lumineuse de coupure du microphone restera de couleur rouge fixe aussi longtemps que le microphone du haut-parleur sera coupé.
	- Si un périphérique d'entrée auxiliaire est branché, le bouton de coupure du microphone sera désactivé.

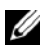

REMARQUE : Il est possible que certaines applications d'appel par IP n'avisent pas le haut-parleur d'un appel entrant. Vous pouvez néanmoins répondre à l'appel via l'ordinateur ou l'appareil mobile.

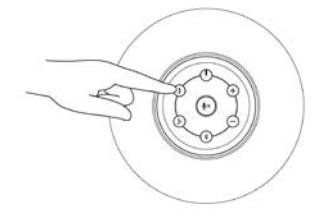

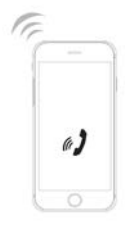

Bouton de prise d'appel

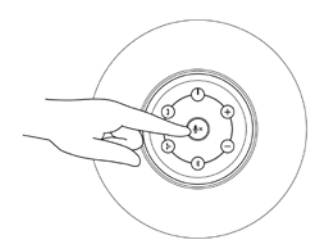

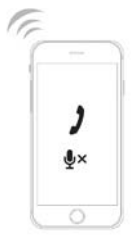

Bouton de coupure du microphone

## **Mettre fin à un appel**

Pour mettre fin à l'appel, appuyez sur le bouton raccrocher.

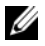

REMARQUE : Les applications d'appel par IP qui n'avisent pas le hautparleur len cas d'appel entrant, ne vous permettront pas non plus de mettre fin à l'appel grâce au bouton raccrocher. Vous pouvez néanmoins mettre fin à l'appel via l'ordinateur ou l'appareil mobile.

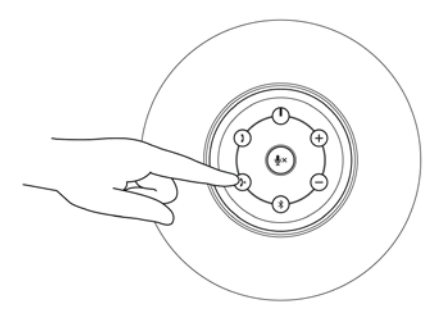

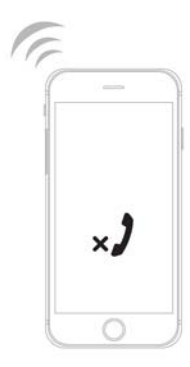

### <span id="page-17-0"></span>**Dépannage**

#### Problèmes Causes possibles Solutions possibles

Pas de son Aucun son depuis la source audio externe avec le câble d'entrée auxiliaire

> Aucun son depuis l'ordinateur avec le câble d'entrée auxiliaire

- connecteur d'entrée auxiliaire du haut-parleur. • Vérifiez si l'extrémité de la sortie audio par défaut est connectée à la
	- sortie analogique. • Vérifiez que le volume de la source audio n'est pas réglé sur le niveau de volume minimal.

• Vérifiez qu'un câble audio auxiliaire de 3,5 mm est connecté dans le connecteur d'entrée auxiliaire du

Vérifiez que le volume de la source audio n'est pas réglé sur le niveau

• Essayez de lire du contenu audio sur un haut-parleur ou une source

• Vérifiez qu'un câble audio auxiliaire de 3,5 mm est connecté dans le

haut-parleur.

de volume minimal.

audio réputé(e) fiable.

• Essayez de lire du contenu audio sur un haut-parleur ou une source audio réputé(e) fiable.

Aucun son depuis l'ordinateur avec la connexion par clé USB Bluetooth

- Vérifiez que le bon périphérique Bluetooth par défaut est paramétré.
- Cliquez sur l'icône masquée de la barre des tâches pour afficher l'icône du haut-parleur. Faites un clic droit sur l'icône du haut-parleur pour ouvrir l'option de contrôle du volume.
- Sélectionnez les périphériques de lecture puis le périphérique de lecture par défaut.
- Dans cette configuration, sélectionnez Dell Wireless Receiver AE715 dans la liste des périphériques de lecture.

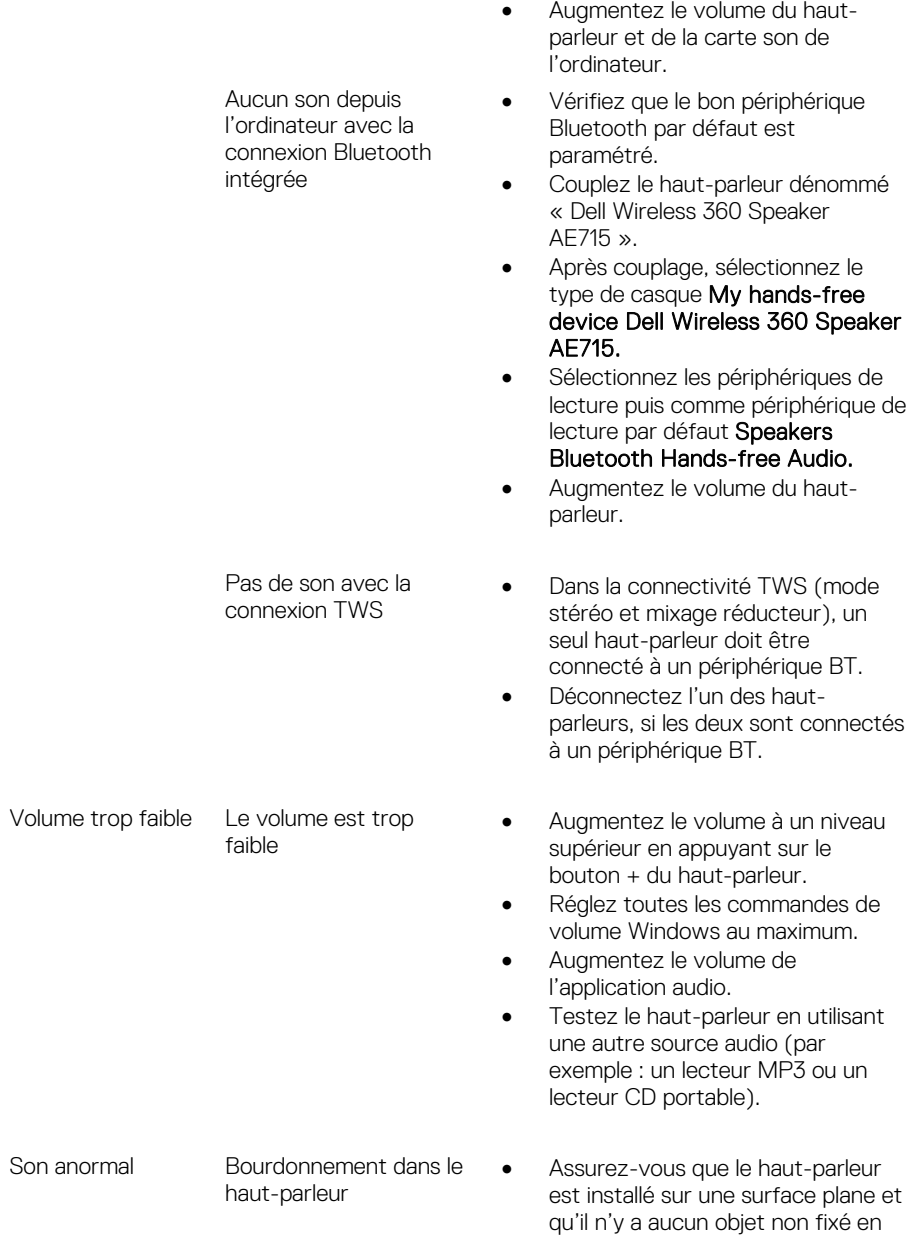

contact avec le haut-parleur ou accroché à celui-ci. • Diminuez le volume à un niveau inférieur en appuyant sur le bouton - pour voir si le niveau du bourdonnement correspond au niveau du volume. • Essayez la lecture d'un autre morceau pour voir si le bourdonnement persiste. Distorsion audible **•** Retirez tout obstacle situé entre le haut-parleur et l'utilisateur. • Lorsque vous utilisez un câble auxiliaire de 3,5 mm, vérifiez si la prise d'entrée auxiliaire est complètement insérée dans le connecteur du haut-parleur et de la source audio. • Diminuez le volume de la source audio. • Diminuez le volume à un niveau inférieur en appuyant sur le bouton -. Nettoyez puis reconnectez les câbles. J'ai connecté mon connecteur audio pour casque, mais La source audio externe est connectée en tant que source de musique • Vérifiez que le lecteur de musique ou la source audio externe joue de la musique. • Vérifiez que le volume de la source audio et le volume du haut-parleur ne sont pas réglés sur le niveau de volume minimal. Le son est déformé • Vérifiez si la prise du casque d'écoute est correctement insérée dans le connecteur pour casque du haut-parleur.

casque au

émis

aucun son n'est

Prise casque connectée

> • Vérifiez si le fichier audio n'est pas déformé lorsqu'il est lu sans casque ou lors de l'utilisation d'un casque dont vous savez qu'il fonctionne correctement.

# <span id="page-20-0"></span>**Spécifications**

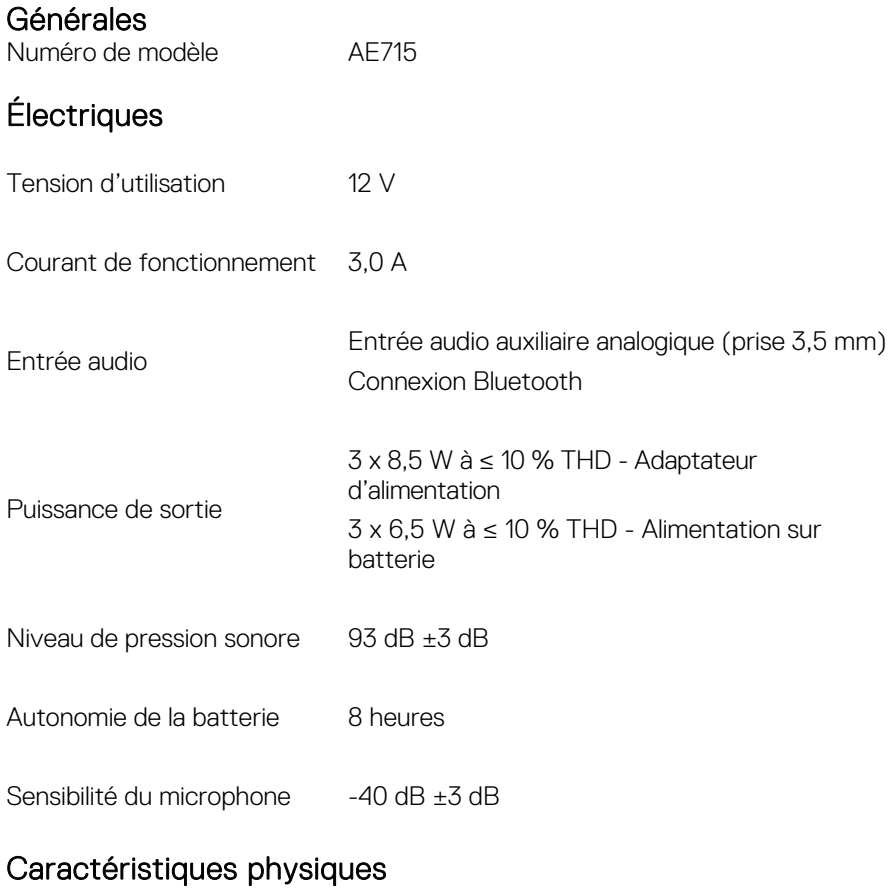

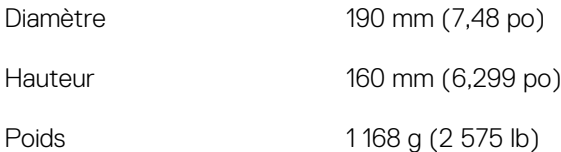

### <span id="page-21-1"></span><span id="page-21-0"></span>**Garantie**

#### Garantie limitée et politiques de retour

Les produits de marque Dell bénéficient d'une garantie matérielle limitée à 1 an. S'ils sont achetés au même moment qu'un système Dell, elle s'ajoute à la garantie du système.

#### Pour nos clients résident aux États-Unis :

Cet achat ainsi que votre utilisation de ce produit sont soumis à l'accord utilisateur final de Dell, qui est disponible à l'adresse [Dell.com/terms.](http://www.dell.com/terms) Ce contrat contient une clause d'arbitrage exécutoire.

#### Pour nos clients résident en Europe, au Moyen-Orient et en Afrique :

Les produits de marque Dell vendus et utilisés sont soumis aux droits légaux nationaux applicables des consommateurs, aux termes de tout contrat de vente de détail que vous avez conclu (entre vous et le revendeur) et aux termes du contrat d'utilisateur final de Dell.

Dell peut également fournir une garantie matérielle supplémentaire. Les informations complètes du contrat d'utilisateur final de Dell ainsi que les conditions de la garantie sont disponibles à l'adresse **Dell.co[m,](http://www.dell.com/)** pour cela : sélectionnez votre pays à partir de la liste située en bas de la page d'accueil puis cliquez sur le lien « conditions générales » des conditions de l'utilisateur final ou le lien « assistance » des conditions de la garantie.

#### Pour nos clients hors États-Unis :

Les produits de marque Dell vendus et utilisés sont soumis aux droits légaux nationaux applicables des consommateurs, aux termes de tout contrat de vente de détail que vous avez conclu (entre vous et le revendeur) et aux conditions de garantie de Dell. Dell peut également fournir une garantie matérielle supplémentaire. çes informations complètes des conditions de la garantie de Dell sont disponibles à l'adresse **Dell.com**, pour cela : sélectionnez votre pays à partir de la liste située en bas de la page d'accueil puis cliquez sur le lien « conditions générales » ou le lien « assistance » des conditions de la garantie.